## **Tecniche e Come fare**

- [Aggiungere immagini in tempo reale](https://docs.pteavstudio.com/it/techniques/realtime)
- [Aggiungere un effetto a un oggetto testo](https://docs.pteavstudio.com/it/techniques/addtexteffect)
- [Aggiungere un oggetto cornice](https://docs.pteavstudio.com/it/techniques/frame)
- [Aggiungere un oggetto maschera](https://docs.pteavstudio.com/it/techniques/addmask)
- [Aggiungere un oggetto pulsante](https://docs.pteavstudio.com/it/techniques/button)
- [Aggiungere un oggetto testo](https://docs.pteavstudio.com/it/techniques/addtext)
- [Aggiungere un oggetto video](https://docs.pteavstudio.com/it/techniques/addvid2)
- [Barre degli strumenti](https://docs.pteavstudio.com/it/techniques/toolbars)
- [Creare un semplice AV](https://docs.pteavstudio.com/it/techniques/basic_av_creation)
- [Creare un effetto Pan](https://docs.pteavstudio.com/it/techniques/simplepan)
- Creare tracce audio
- [Dimensione file eseguibile](https://docs.pteavstudio.com/it/techniques/exefilesize)
- [Durata diapositiva](https://docs.pteavstudio.com/it/techniques/duration)
- **[Effetto Ken Burns](https://docs.pteavstudio.com/it/techniques/kenburns)**
- [Immagine /file non trovato](https://docs.pteavstudio.com/it/techniques/filenotfound)
- [Impostare un carattere predefinito](https://docs.pteavstudio.com/it/techniques/defaultfont)
- [Mantenere durata complessiva diapositiva](https://docs.pteavstudio.com/it/techniques/keep)
- [Menu sequenza Suggerimenti e consigli](https://docs.pteavstudio.com/it/techniques/menu)
- [Modelli](https://docs.pteavstudio.com/it/techniques/templates)
- [Oggetti 3D solidi](https://docs.pteavstudio.com/it/techniques/3dobjects)
- [Opacità ereditata](https://docs.pteavstudio.com/it/techniques/inheritance)
- [Progetto DVD](https://docs.pteavstudio.com/it/techniques/dvdproject)
- [Selezione e trasparenza](https://docs.pteavstudio.com/it/techniques/selection)
- [Sviluppare un progetto](https://docs.pteavstudio.com/it/techniques/develop)
- [Transizione personalizzata](https://docs.pteavstudio.com/it/techniques/customtransition)
- [Usare un video con canale alfa](https://docs.pteavstudio.com/it/techniques/alpha)

From: <https://docs.pteavstudio.com/> - **PTE AV Studio**

Permanent link: **<https://docs.pteavstudio.com/it-it/9.0/techniques/main?rev=1396287473>**

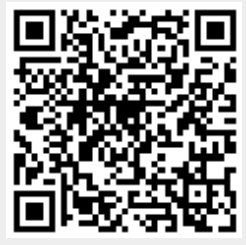

Last update: **2022/12/18 11:20**